# **Lexia-3 Setup Instruction:**

1) Instruction before Installation: PP2000 V21 is the Software for Peugeot! Click 'InstPC' to install LEXIA3 V45 is the Software for Citroen! Click 'Instlex3' to install

Email: sales02@careucar.com MSN: careucar@hotmail.com

Skype: careucar Yahoo: careucar@ymail.com

## \*Important Note:

Please create a blank txt file named 'version' in C:\ before installation of LEXIA3,

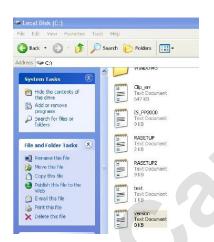

Otherwise it will display a warning as follow:

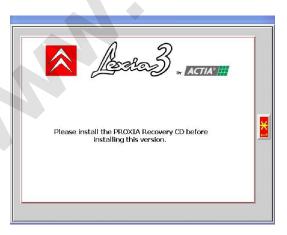

Email: sales02@careucar.com MSN: careucar@hotmail.com

Skype: careucar Yahoo: careucar@ymail.com

## 2. Setup Steps Instruction:

### A. Install software.

Before installation, windows system needs to be English, and until in choosing Language during installation of software, you are free to choose your mother language.

#### **B.** Activate software.

Under the file "LEXIA3\_KEYGEN", there are the activation pictures for lexia3 and the file "PP2000\_KEYGEN" contains the activation pictures for PP2000.

## Tips:

- 1, it needs registered code for PP2000, but no registered code for lexia3, as for the registered code.
- 2. To the customers whose mother language is not English, that's ok, since there are 20 kinds of language for Citroen, and 26 kinds of Language for Peugeot.

**Attention:** before installation, you have to close all of the anti-virus software, to prevent the data for the device is destroyed by the anti-virus software.

Email: sales02@careucar.com MSN: careucar@hotmail.com Yahoo: careucar@ymail.com

Skype: careucar